## **Anleitung Klassen-Stundenplan**

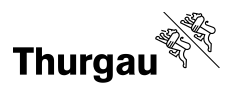

## **1 Datum definieren**

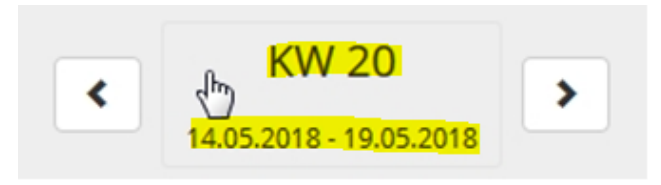

Standardmässig wird die aktuelle Woche angezeigt. Um sich den Stundenplan und die Klassen des kommenden Semesters/Schuljahres anzeigen zu lassen, muss das entsprechende Datum gewählt werden.

**Der Stundenplan und die Klassen des kommenden Semesters/Schuljahres sind erst ersichtlich, wenn diese vom Stundenplaner freigegeben wurden.**

## **2 Beruf/Lehrgang auswählen:**

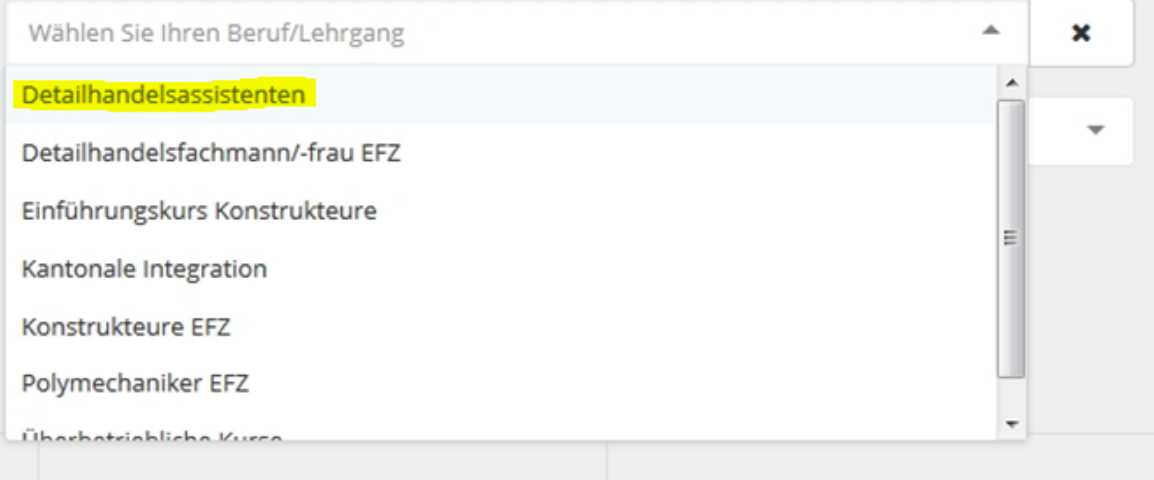

## **3 Klasse auswählen:**

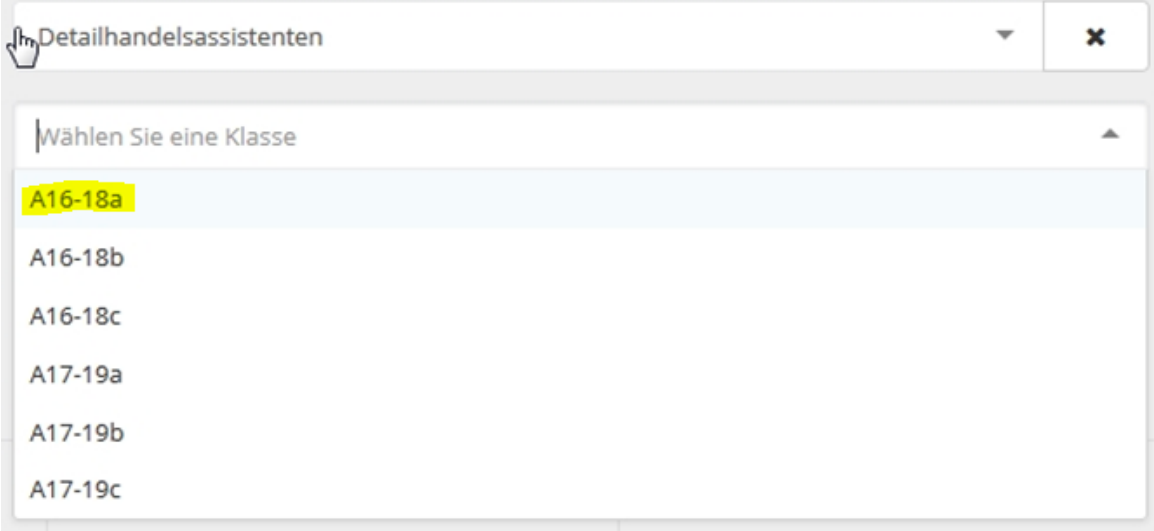